## **Google Analytics** účtu.

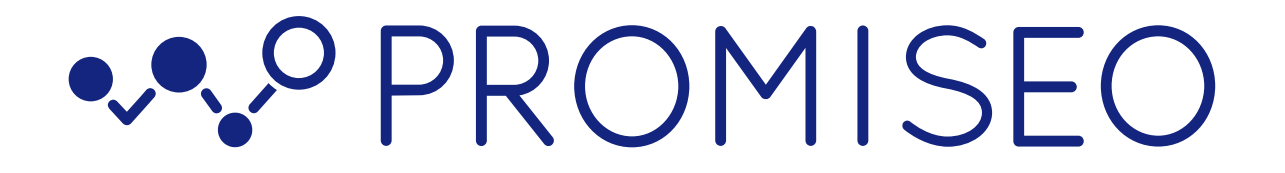

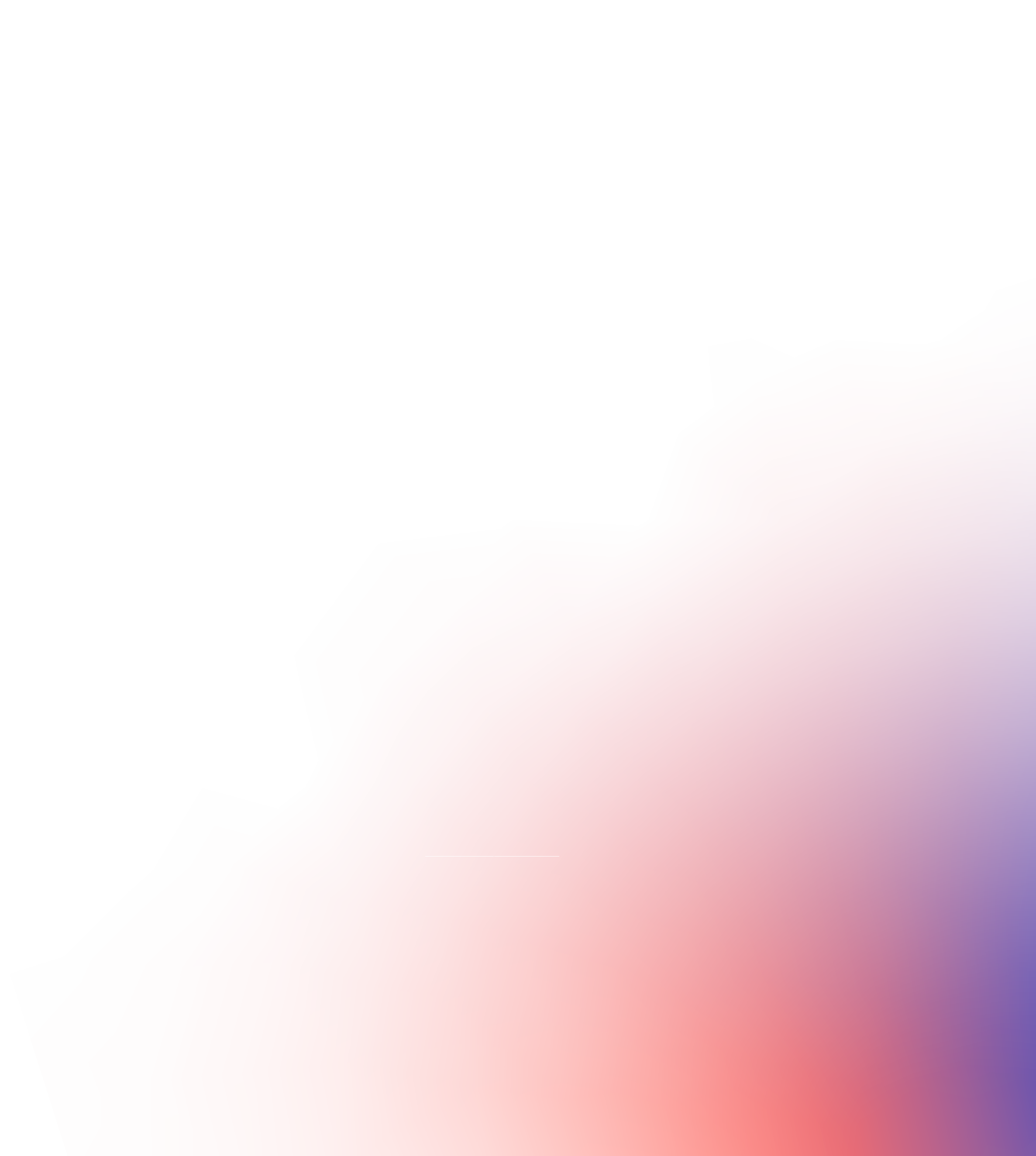

Prideľovanie prístupu do

V Google Analytics prostredí kliknite na tlačidlo **Admin v ľavom dolnom rohu.**

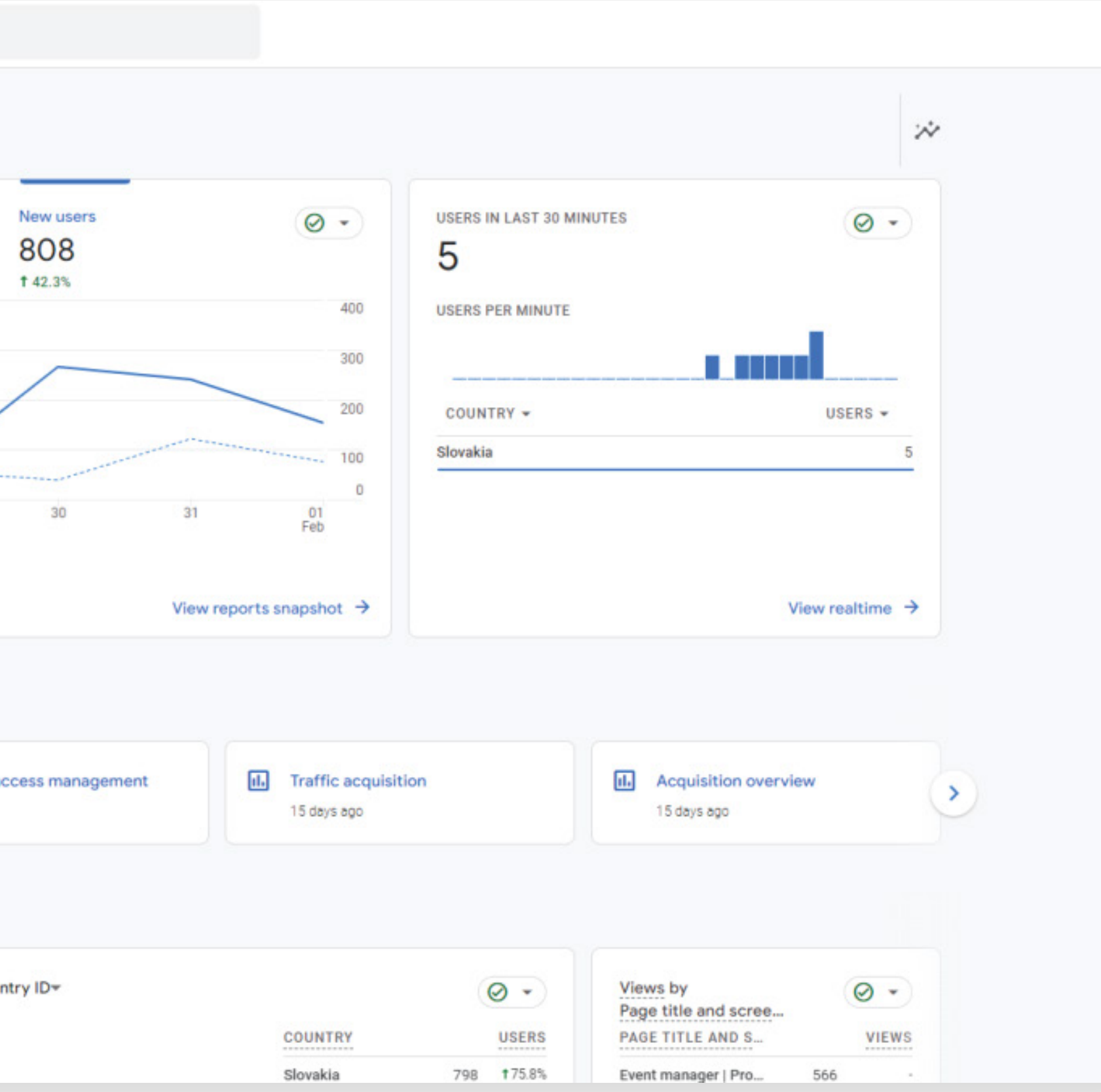

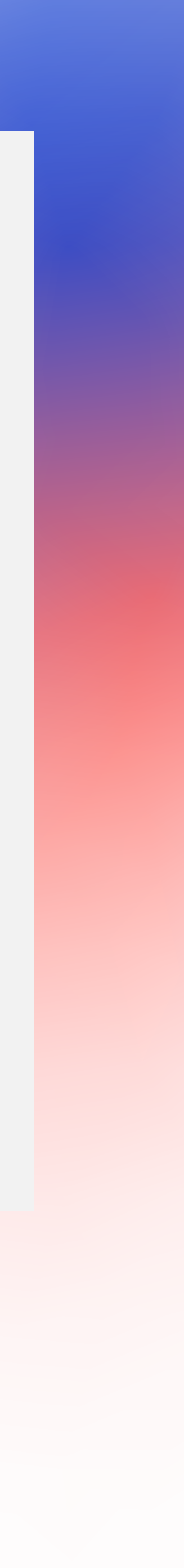

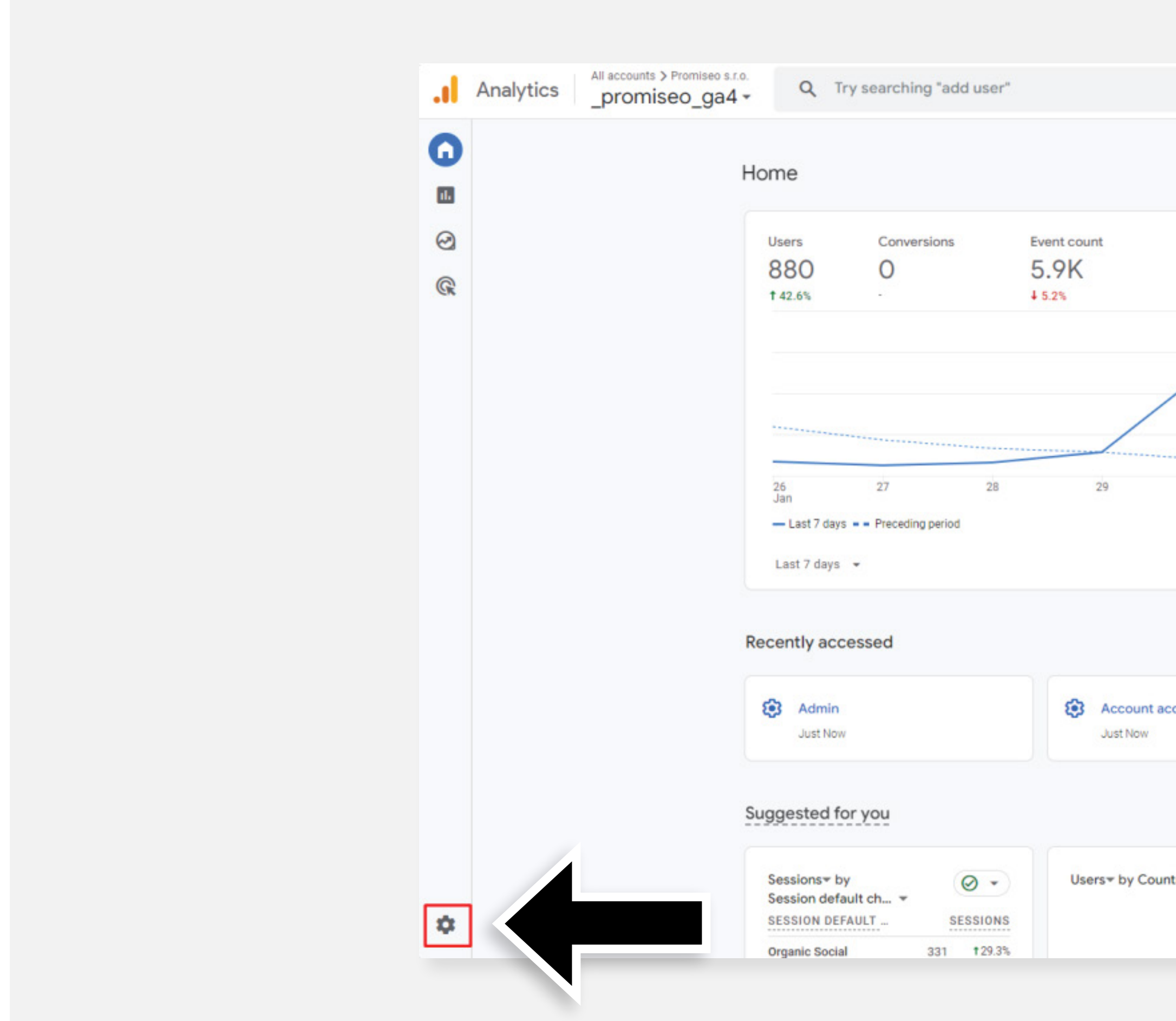

V ľavom stĺpci kliknite na **Account settings.** Rozbalí sa vám ponuka možností. Vyberte možnosť **Account access management.**

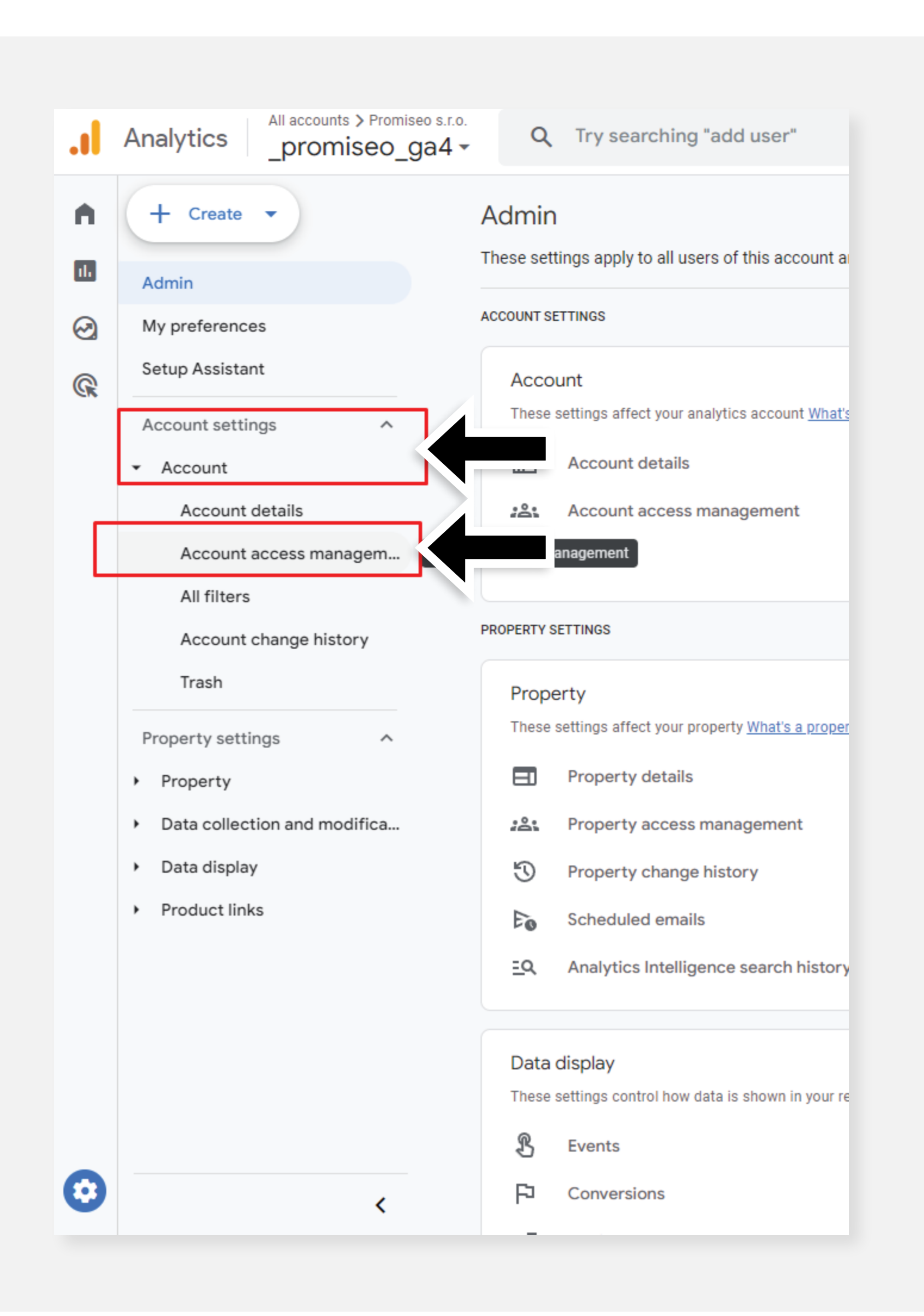

Kliknite na modré tlačidlo s **označením plus** v pravom hornom rohu.

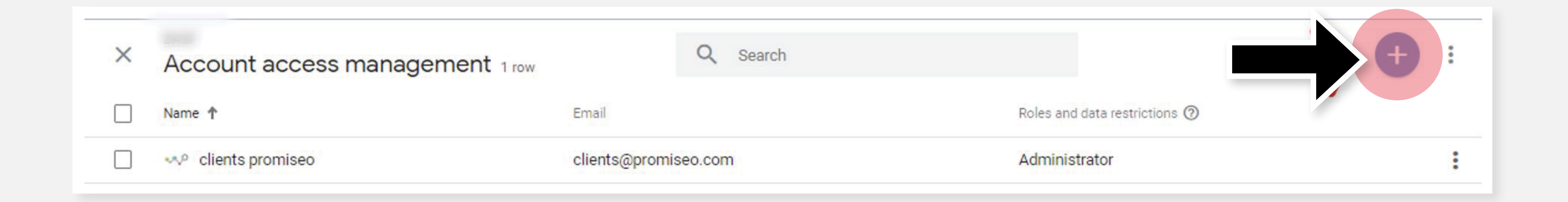

## Zvoľte možnosť **Add users.**

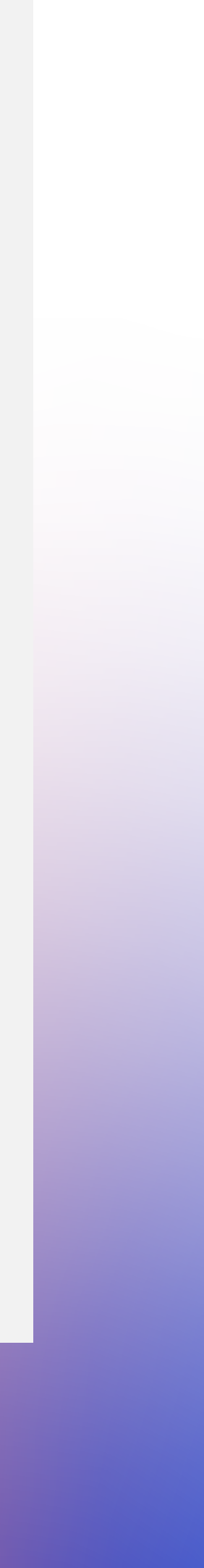

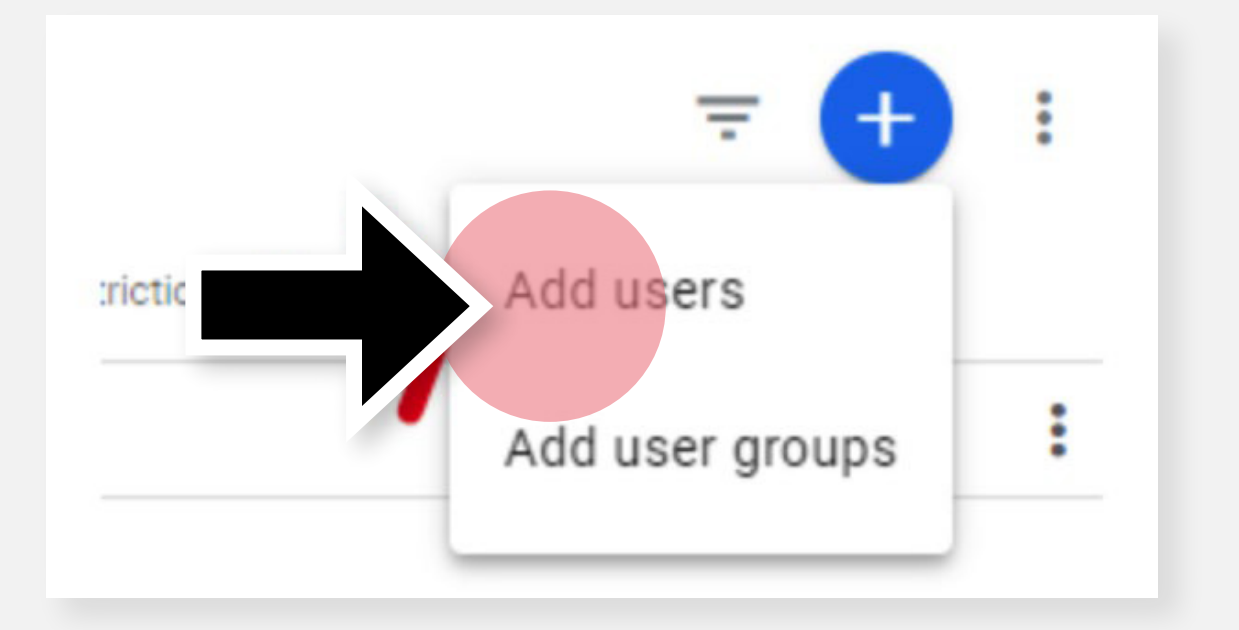

Zadajte **e-mailovú adresu**, ktorej udeľujete prístup k účtu, a zakliknite možnosť **hornom rohu** s nadpisom **Add**.

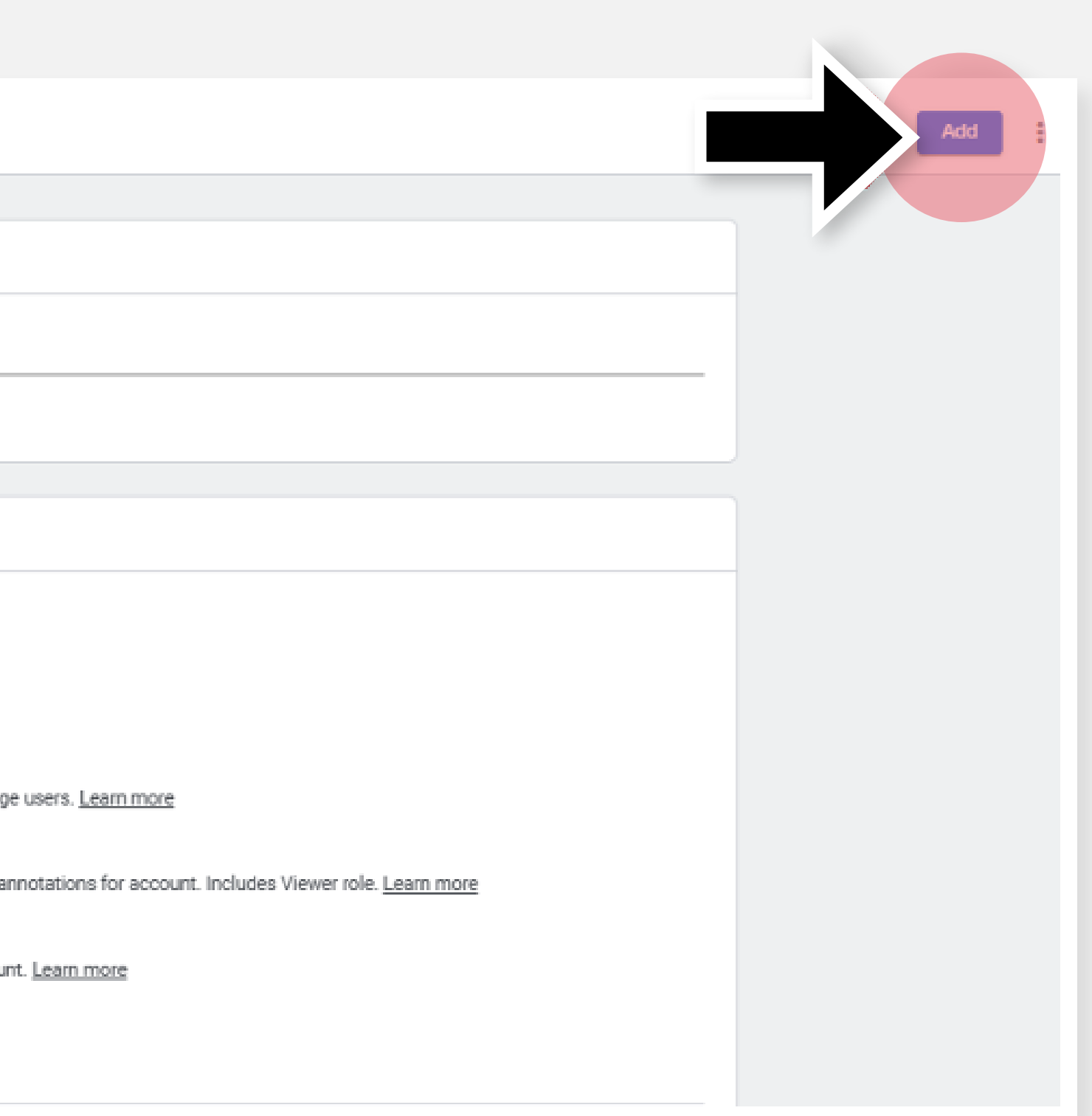

# **Admininstrator**. Následne dokončite úkon kliknutím 5 na **modré tlačidlo v pravom**

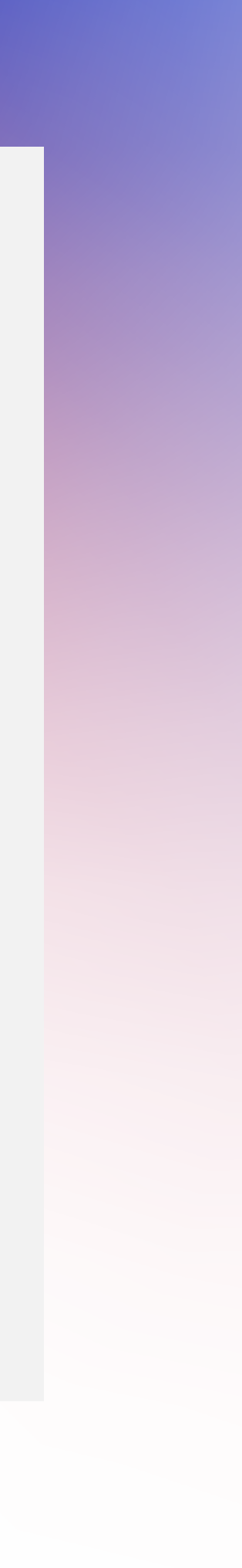

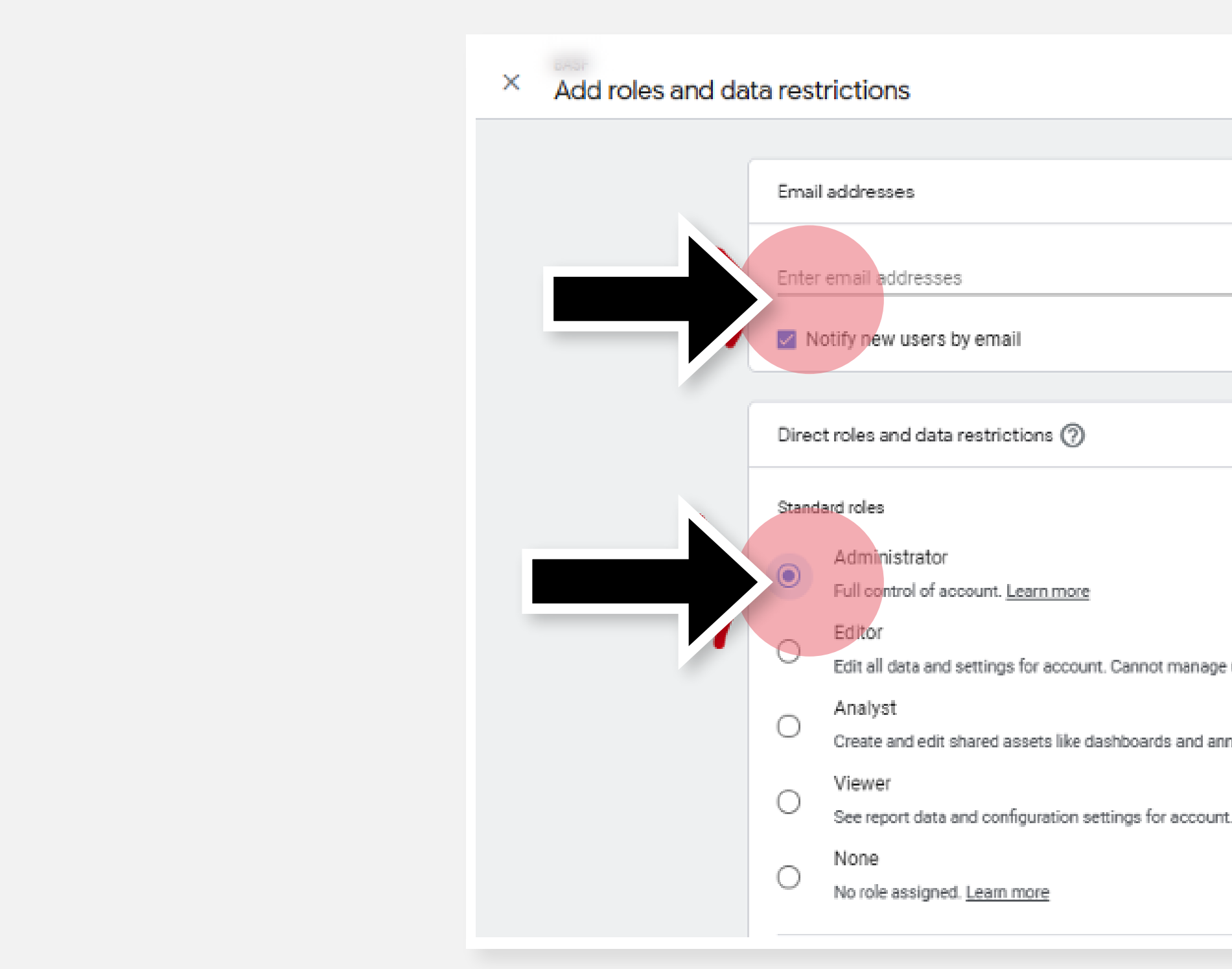

# Gratulujeme! Hotovo!

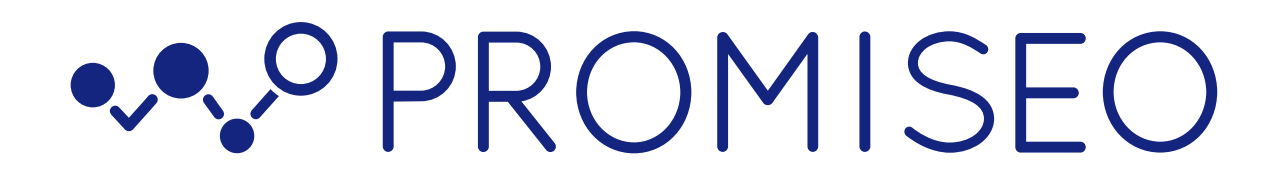

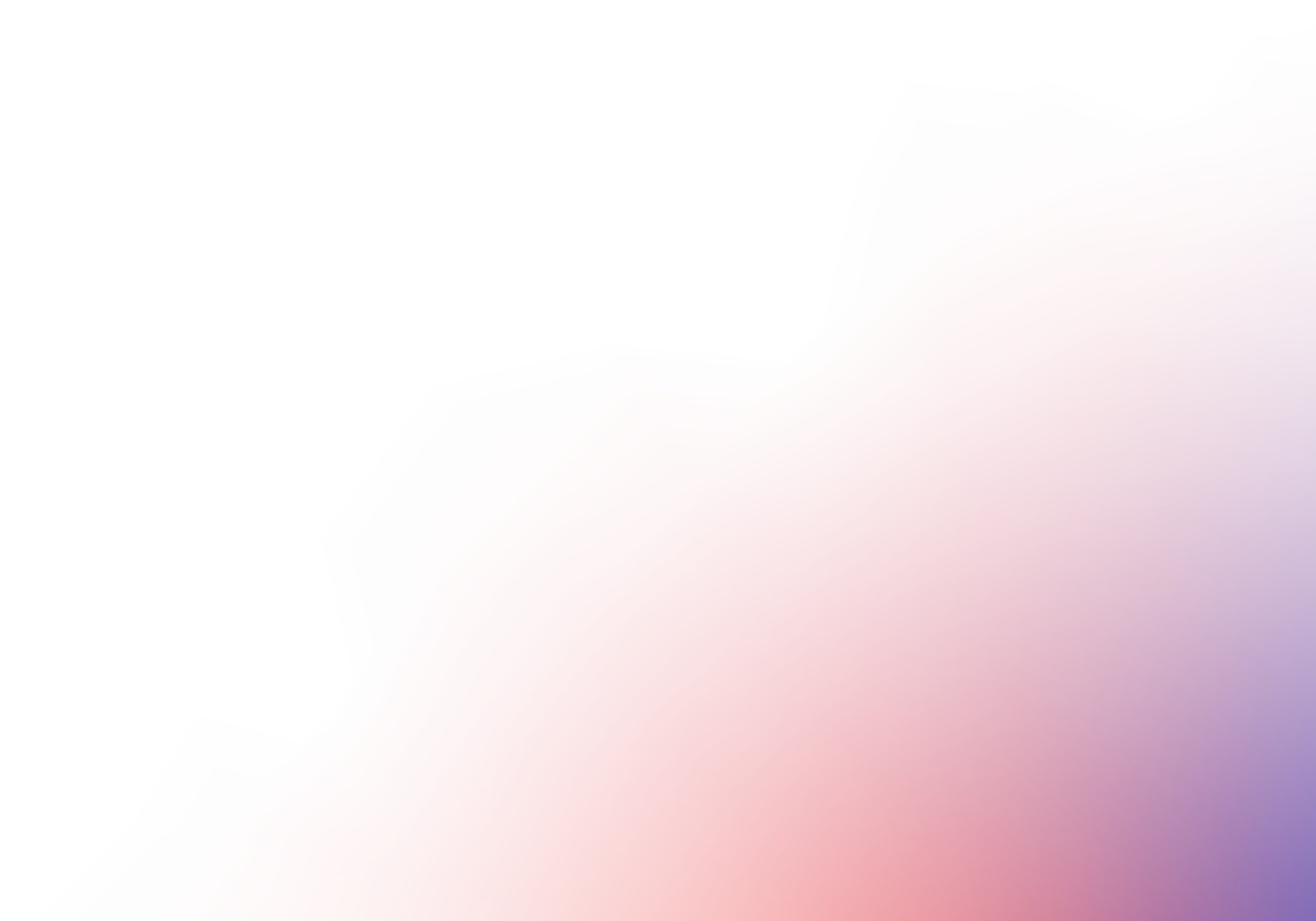